## **PENERAPAN TEKNIK KOMPUTER FORENSIK UNTUK PENGEMBALIAN DAN PENGAHAPUSAN BERKAS** *DIGITAL*

Anggit Dwi Hartanto, Ema Utami, Hanif Al Fatta Magister Teknik Informatika STMIK AMIKOM Yogyakarta, Jalan Ring Road Utara, Condong Catur, Depok, Sleman Yogyakarta 55283 Telp: (0274) 884201 – 207, Fax: (0274) 884208 anggitdh@gmail.com, emma@nrar.net, hanivonitch@yahoo.com

## *ABSTRACT*

*Use of digital files in addition to many advantages as well as many shortcomings, among others, often the document is lost due to many possibilities, such as deleting important files by accident. The solution to that problem is the lost data restored using file recovery software. But with the solution of the return data that has been lost will also cause new problems is how to make deleted data can not be restored again with the existing file recovery software. The solution to both problems is to do an experiment that is try and error that is doing the actionsof the data or a digital file . With reference to these actions will be known to result from the use of software version TestDisk 6:11 in data recovery and data deletion.* 

*Keywords: recovery file, lost file, forensic* 

### **INTISARI**

Penggunaan berkas digital selain banyak kelebihan juga banyak kekurangan antara lain, seringnya dokumen hilang dikarenakan banyak kemungkinan, misalnya menghapus berkas penting secara tidak sengaja. Solusi dari permasalahan itu adalah data yang hilang dikembalikan dengan menggunakan *software recovery file.* Tetapi dengan adanya solusi tentang pengembalian data yang telah hilang tersebut juga menimbulkan masalah baru yaitu bagaimana cara agar data yang dihapus tidak bisa dikembalikan lagi dengan software recovery file yang ada. Solusi dari kedua masalah tersebut adalah dengan dilakukan percobaan yang bersifat try and error yaitu dilakukannya tindakan-tindakan terhadap data atau berkas digital. Dengan mengacu pada tindakan tersebut akan diketahui hasil dari penggunaan software testdisk versi 6.11 dalam pengembalian data dan penghapusan data.

**Kata Kunci:** recovery file, kehilangan data, forensik

## **PENDAHULUAN**

Komputer forensik atau kadang disebut *digital forensic* adalah ilmu memperoleh, mengambil, melestarikan, dan penyajian data yang telah diproses secara elektronik dan disimpan pada media komputer. Barang bukti digital tersebut termasuk *handphone*, *notebook*, *PDA* dan alat teknologi apapun yang mempunyai media penyimpanan dan bisa dianalisa. Komputer forensik dapat dispesifikasi lagi menjadi beberapa bagian, seperti *disk forensic*, *system forensik*, *network forensik* dan *internet forensik*. Pengetahuan *disk forensik* sudah terdokumentasi dengan baik dibandingkan dengan bidang forensik lainnya.

Dewasa ini seiring dengan pesatnya<br>bangan teknologi komputer, perkembangan teknologi komputer, berdampak terhadap kebiasaaan orang dalam menggunakan dokumen atau berkas. Yaitu beralihnya penggunaan berkas manual ke berkas *digital* yang secara otomatis berpengaruh pada media penyimpanannya. Penggunaan berkas *digital* saat ini sangat diminati oleh perusahaan, lembaga, organisasi maupun perorangan karena tidak membutuhkan tempat yang banyak dan berkas digital sangat fleksibel, bisa dikirim, di-*copy* dan dihapus secara cepat. Tetapi penggunaan berkas digital selain banyak kelebihan juga banyak kekurangan antara lain, seringnya dokumen hilang dikarenakan banyak kemungkinan, misalnya menghapus berkas penting secara tidak sengaja.

Bagi masyarakat awam hilangnya berkas digital tersebut membuat masyarakat berpikir dua kali untuk menggunakan teknologi berkas digital. Sehingga jika terjadi kehilangan berkas, solusinya yaitu dengan menggunakan *software recovery file*. Meskipun saat ini sudah banyak *software* dengan kemampuan yang baik, tetapi tidak semua berkas yang ditemukan dan ditampilkan dan bisa dibuka.

Adanya solusi tentang pengembalian data yang telah hilang tersebut juga menimbulkan masalah baru yaitu ketika

orang ingin menghapus data bersifat pribadi yang telah disimpan di dalam media penyimpanan *digital* lainnya. Berkas ini dapat dengan mudah dikembalikan. Berbagai cara telah dilakukan banyak orang untuk memastikan bahwa data pribadinya aman dari pihak-pihak yang tidak berkepentingan pada saat media penyimpanan yang dimilikinya dijual atau diberikan pada orang lain.

Melihat kondisi masyarakat awam yang kebanyakan belum mengetahui akan hal tersebut maka sering muncul kasus adanya video pribadi yang tersebar di internet, foto yang seharusnya konsumsi pribadi menjadi konsumsi publik ketika sudah di *upload* di internet, dan masih banyak lagi. Dengan demikian penulis akan meneliti dan mengkaji beberapa masalah yang ada serta solusi bagi masyarakat luas.

## **Tujuan Penelitian**

Adapun tujuan penelitian ini adalah sebagai berikut :

- 1. Mengetahui teknik yang digunakan dalam pengembalian berkas *digital* khususnya pada *software open source*.
- 2. Mencari penyebab gagalnya pengembalian data digital.
- 4. Memberikan solusi kepada masyarakat ketika kehilangan data ataupun ingin memusnahkan data dengan cara yang aman.

## **Perumusan Masalah**

Adapun rumusan masalah adalah sebagai berikut.

- 1. Bagaimana teknik yang digunakan dalam pengembalian berkas digital.
- 2. Apa saja penyebab gagalnya proses pengembalian data.
- 3. Apa yang harus dilakukan ketika kehilangan data penting dan bagaimana cara yang aman untuk memusnahkan data pribadi, agar tidak bisa dikembalikan dengan *software* yang ada saat ini.

#### **Metode Penelitian**

Penelitian ini merupakan penelitian experimental, yaitu penelitian try and error yang melakukan percobaan terhadap data yang berada di harddisk dan flashdisk. Data yang digunakan sebagai percobaan adalah data yang lazim digunakan seperti data dokumen (\*.doc, \*.ppt, \*.xls, \*.txt), data gambar (\*.jpg, \*.psd, \*.jpeg), data video (\*.avi, \*.mpg, \*.mpeg). Fokus penelitian ini adalah jika data hilang akan dicoba dikembalikan maupun sebaliknya jika data

ingin dimusnahkan, bagaimana agar tidak bisa dikembalikan lagi. Langkah penelitian dengan acuan tindakan yang dilakukan adalah sebagai berikut:

- a. *File* dihapus dengan cara *shift+delete* kemudian di-*recovery*.
- b. *File* dihapus dengan cara *shift+delete* kemudian di-*unmount* setelah itu di-*mount* dan *direcovery*.
- c. *File* dihapus dengan cara *shift*+*delete* kemudian ditimpa dengan *file* yang lainnya sampai penuh 1 partisi baru di*recovery*.
- d. *Drive* di-*format* kemudian langsung di*recovery*.
- e. *Drive* di-*format* kemudian di-*unmount* setelah itu di-*mount* dan di-*recovery*.
- f. *Drive* di-*format* kemudian ditimpa dengan *file* yang lainnya sampai penuh 1 partisi baru di-*recovery*.
- g. *Drive* di-*format* kemudian di-*unmount* kemudian ditimpa *file* dengan teknik *dd* baru di-*recovery*.

#### **Landasan Teori Data**

Data adalah bagian dari informasi *digital* yang telah diformat dalam bentuk tertentu. Contohnya saja setiap perusahaan memiliki banyak sekali data untuk diolah menjadi suatu informasi yang penting untuk kemajuan perusahaannya itu, misalnya data dalam format \*.doc.

Data tersebut bisa didapatkan dari berbagai sumber, diantaranya adalah data yang diterima oleh komputer dari suatu jaringan, PDA, sistem komputer standar, alat konsumen seperti *flashdisk* , *disket* dsb. Tetapi jika distrukturkan maka sumber data tersebut bisa dibagi dalam empat kategori sumber data utama yaitu *file*, sistem operasi, *network traffic* dan berbagai aplikasi lainnya

## **File System (Sistem Berkas)**

Berkas adalah kumpulan informasi berkait yang diberi nama dan direkam pada penyimpanan sekunder. Dari sudut pandang pengguna, berkas merupakan bagian terkecil dari penyimpanan logis, artinya data tidak dapat ditulis ke penyimpanan sekunder kecuali jika berada di dalam berkas. Biasanya berkas merepresentasikan program dan data. Data dari berkas dapat bersifat *numeric*, alfabetik, *alfanumerik* atau pun *biner*. Format berkas juga bias bebas, misalnya berkas teks atau dapat juga diformat pasti. Secara umum, berkas adalah urutan *bit*, *byte*, baris atau catatan yang

didefinisikan oleh pembuat berkas dan pengguna.

Informasi dalam berkas ditentukan oleh pembuatnya. Ada banyak beragam jenis informasi yang dapat disimpan dalam berkas. Hal ini disebabkan oleh struktur tertentu yang dimiliki oleh berkas, sesuai dengan jenisnya masing-masing.

Yao Qingshan dan Gu Chunying pada tahun 2010 melakukan penelitian dalam jurnal internasional dengan judul *Research and Implementation of Data Recovery Technology Based on WINDOWS FAT*. Penelitian ini membahas tentang pemulihan file yang hilang ataupun rusak dengan menggunakan WINHEX pada file sistem FAT32.

## **Harddisk**

*Harddisk* merupakan salah satu piranti yang tidak terpisahkan dalam sistem komputer masa kini. Mulai dari komputer personal hingga mesin sekelas *mainframe* dan superkomputer menggunakan piranti *harddisk* sebagai media penyimpanan datanya. *Harddisk* pertama kali ditemukan pada dekade 1950-an. Tidak seperti saat ini, *harddisk* kala itu memiliki ukuran diameter hingga 20 inci dengan kapasitas hanya beberapa *megabyte*.

*Hardisk* merupakan piranti penyimpanan sekunder dimana data disimpan sebagai pulsa magnetik pada piringan metal yang berputar yang terintegrasi. Data disimpan dalam lingkaran konsentris yang disebut *track*. Tiap *track* dibagi dalam beberapa segment yang dikenal sebagai *sector*. Untuk melakukan operasi baca tulis data dari dan ke piringan,<br>harddisk menggunakan head untuk *harddisk* menggunakan *head* untuk melakukannya, yang berada disetiap piringan. *Head* inilah yang selanjut bergerak mencari *sector*-*sector* tertentu untuk dilakukan operasi terhadapnya. Waktu yang diperlukan untuk mencari *sector* disebut *seek time*. Setelah menemukan *sector* yang diinginkan, maka head akan berputar untuk mencari *track*. Waktu yang diperlukan untuk mencari *track* ini dinamakan *latency* 

## **Recovery File**

Kapasitas penyimpanan data semakin besar sesuai dengan begitu cepatnya kemajuan teknologi, sehingga memungkinkan orang menggunakan seluruh ruang hard disk yang ada tanpa melakukan penimpaan data. Jika pun terjadi penimpaan data, biasanya hanya terjadi pada saat melakukan proses format.

Jika sebuah *file* di hapus, potonganpotongan *file* tersebut masih tersimpan. Namun potongan-potongan file ini tidak akan bisa ditemukan jika kita mencarinya hanya dengan menggunakan fasilitas searching yang ada pada sistem operasi. Sesungguhnya proses *delete* data yang sering kita lakukan sebenarnya tidak secara permanent di hapus dari media<br>penyimpanan, tetapi memberitahukan penyimpanan, tetapi memberitahukan kepada komputer bahwa ruang yang tadinya ditempati data tesebut telah kosong atau siap ditimpa dengan data yang baru. Sehingga file yang kita delete bisa dengan mudah kita kembalikan ke dalam bentuk semula, bila belum ditimpah dengan file yang lainnya dengan menggunakan aplikasi *recovery file*, misalnya *dd\_rescue.*

Dan Manson, Anna Carlin, Steve Ramos, Alain Gyger, Matthew Kaufman, Jeremy Treichelt pada tahun 2007 dalam jurnal internasional yang dipublikasi lewat ieeexplore.ieee.org, melakukan penelitian dengan judul Is the Open Way a Better Way? Digital Forensics using Open Source Tools. Penelitian ini membahas tentang kinerja perangkat lunak recovery file menggunakan tool open source.

## **PEMBAHASAN**

#### **Identifikasi Masalah**

Untuk mempermudah dan memperjelas fokus penelitian maka berikut ini akan digambarkan arah penelitian dan identifikasi masalah dalam penelitian ini. Adapun secara umum arah penelitian ini digambarkan dalam gambar 1.

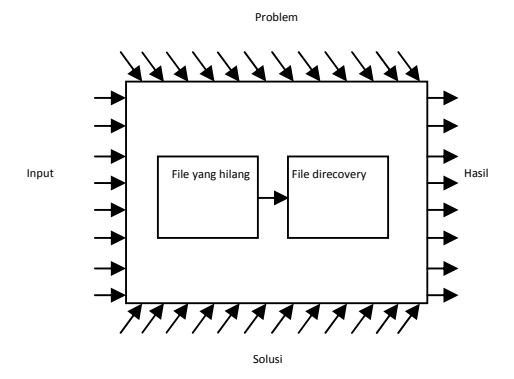

Gambar 1. Arah penelitian

Dalam gambar tersebut diatas digambarkan bahwa arah penelitian yang terjadi dalam penelitian ini berhubungan dengan beberapa hal yang meliputi input, proses dan output adalah sebagai berikut.

1. Input

- Input dari penelitian ini adalah file atau sebuah kasus yaitu kejadian kehilangan data.
- 2. Problem

Problem yang dimaksud pada penelitian ini adalah sebab dari hilangnya suatu file. Ada beberapa sebab yang telah ditemukan terhadap kejadian hilangnya suatu file. Antara lain terhapus dengan sengaja maupun tidak disengaja, terkena virus computer, harddisk yang terformat, kesalahan dalam mempartisi harddisk, dihapus oleh orang yang tidak bertanggung jawab, harddisk mengalami malfunction, harddisk crash dll.

3. Solusi

Solusi yang dimaksud disini adalah penanganan / tindakan yang dilakukan untuk tiap kasus hilangnya suatu file. Karena setiap kasus hilangnya suatu file akan berbeda cara penangannyanya atau solusinya.

4. Hasil

Hasil dari recovery file adalah ditemukannya kembali file yang hilang dengan berbagai sebab setelah mendapatkan penanganan dengan cara yang tepat sesuai dengan sebab masing masing kejadian hilangnya file.

Salah satu tujuan dari penelitian ini adalah memberikan solusi, apa yang harus dilakukan ketika kehilangan data, sehingga dalam edentifikasi masalah berikut ini akan diulas cara penyelesaian suatu kasus kehilangan data berdasarkan masing-masing sebab dari hilangnya data. Adapun ulasan akas disajikan dalam tabel sebagai berikut.

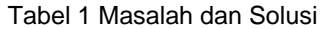

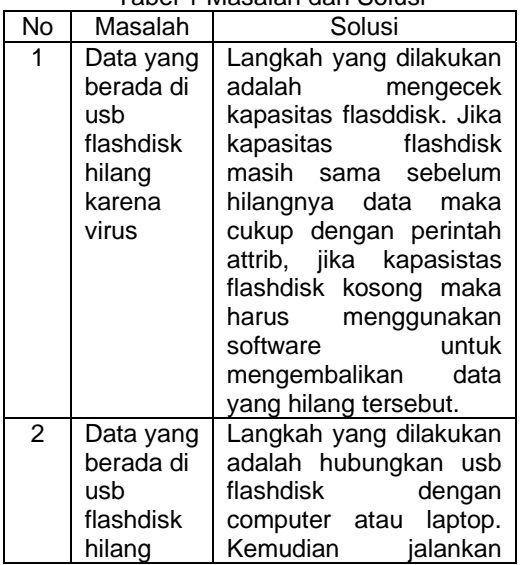

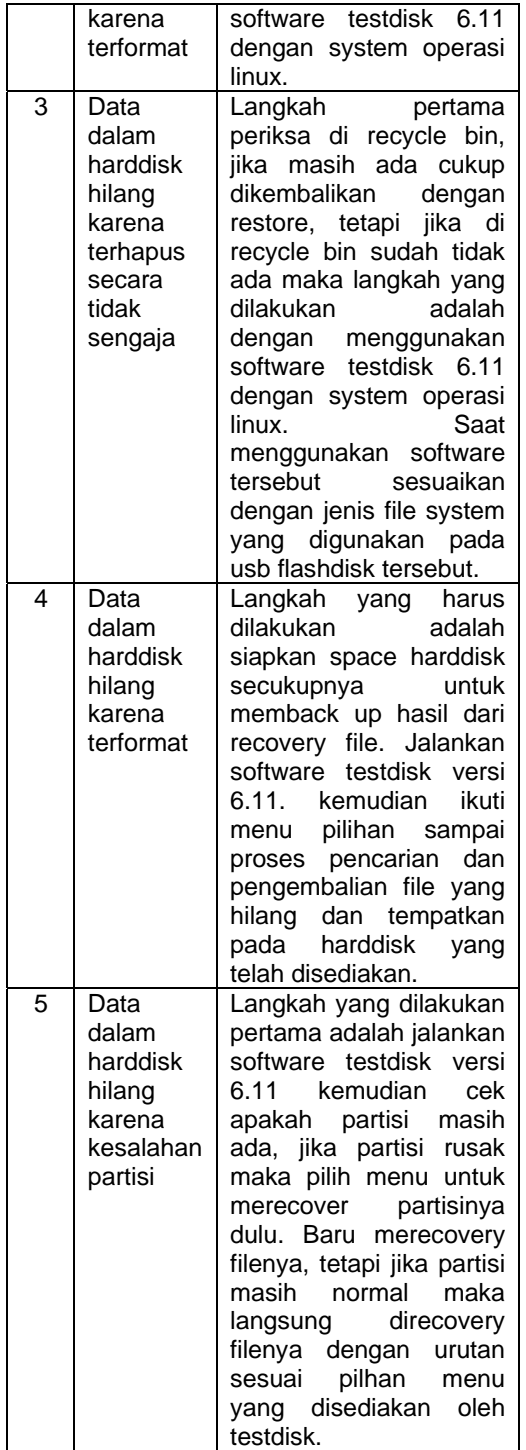

#### **Kerangka Kerja Software Recovery File**

Secara umum skema dalam software testdisk 6.11 untuk recovery file digambarkan sebagai berikut.

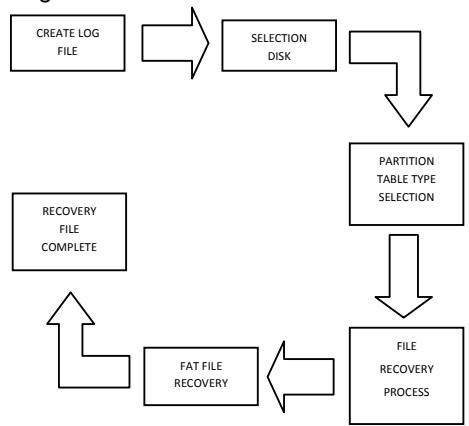

Gambar 2 Skema Recovery file

Setelah dilakukan tracer berdasarkan fungsi jalannya software dan skema yang telah ada maka berikut ini akan diulas secara detail kerangka kerja dari software testdisk 6.11. Adapun kerangka kerjanya adalah sebagi berikut.

### **Pembuatan File Log**

Pada bagian ini software merekam semua transaksi, informasi dan pesan ketika software sedang berjalan. Berikut adalah potongan source code untuk menampilkan menu pilihan awal untuk membuat file.

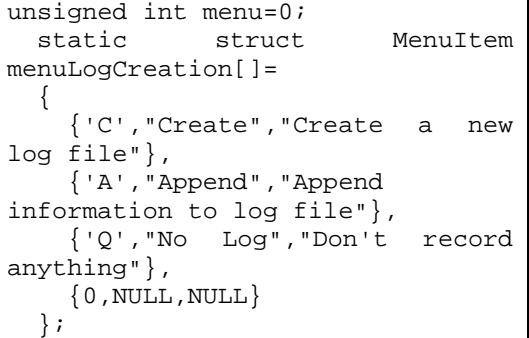

Ketika menu create a new log file dipilih, maka akan dilanjutkan dengan fungsi pemilihan seperti potongan source code dibawah.

```
switch(command) 
{ case 'C': 
   case 'c': 
    return TD_LOG_CREATE; 
   case 'A': 
   case 'a':
```

```
 return TD_LOG_APPEND; 
 case 'Q': 
 case 'q': 
  return TD_LOG_NONE; 
 default: 
  break;}
```
Berdasarkan fungsi pemilihan diatas, selanjutnya akan dibuat file log dengan potongan source code seperti dibawah ini.

```
if(start_ncurses("TestDisk",argv[
0])) 
     return 1; 
   if(argc==1 && 
create_log==TD_LOG_NONE) 
   { verbose=1; 
create_log=ask_testdisk_log_creat
ion(); 
if(create_log==TD_LOG_CREATE || 
create_log==TD_LOG_APPEND) 
log_handle=log_open(logfile, 
create\_log);}
   { const 
char*filename=logfile; 
     while(create_log!=TD_LOG_NONE 
&\& log handle==NULL) {
filename=ask_log_location(filenam
e); 
       if(filename!=NULL)
    log_handle=log_open(filename, 
create_log); else
   create log=TD LOG NONE;
```
#### **Pemilihan Partisi Harddisk**

Setelah membuat file log, kerangka kerja software selanjutnya adalah menyeleksi disk. Pada sesi ini, software melakukan deteksi dan menampilkan daftar harddrive beserta ukuran masing-masing partisi. Berikut ini adalah source code yang berfungsi untuk mendeteksi dan menampilkan daftar harddrive yang ada.

```
 const char *options; 
     int i; 
     aff_copy(stdscr); 
     wmove(stdscr,4,0); 
     wprintw(stdscr," PhotoRec is 
free software, and"); 
     wmove(stdscr,5,0); 
     wprintw(stdscr,"comes with 
ABSOLUTELY NO WARRANTY."); 
     wmove(stdscr,7,0); 
    wprintw(stdscr, "Select a
media (use Arrow keys, then press 
Enter):");
```

```
for(i=0,element_disk=list_disk; 
    element_disk!=NULL && 
i<offset+NBR_DISK_MAX; 
    i++, 
element_disk=element_disk->next) 
    { if(i<offset) 
    continue; 
       wmove(stdscr,8+i-offset,0); 
if(element_disk!=current_disk) 
    wprintw(stdscr,"%s\n",element_
disk->disk-
>description_short(element_disk-
>disk)); 
       else 
       { wattrset(stdscr, 
A_REVERSE); 
    wprintw(stdscr,"%s\n",element_
disk->disk-
>description_short(element_disk-
>disk)); 
    wattroff(stdscr, A_REVERSE); 
       } 
 }
```
## **Pemilihan Jenis Tabel Partisi**

Setelah pemilihan harddrive, alur kerja software selanjutnya adalah pemilihan jenis tabel partisi harddrive tersebut. Pada sesi ini, software memilih jenis tabel partisi yang digunakan dalam harddisk. Ada beberapa jenis tabel partisi yang dapat dideteksi oleh testdisk versi 6.11 antara lain *intel/pc partition, efi gpt partition map, apple partition map, sun solaris partition* dan *xbox partition*, tetapi dalam penelitian ini akan dipilih jenis partisi Intel/PC Partition. Berikut ini adalah potongan source code untuk menampilkan menu pilihan jenis tabel partisi.

```
int car;
     int real_key; 
     struct MenuItem 
menuOptions[]= 
    \{ \qquad \qquad \{ 'I', \}arch_i386.part_name, "Intel/PC 
partition" }, 
       { 'G', arch_gpt.part_name, 
"EFI GPT partition map (Mac i386, 
some x86_64... " },
       { 'M', arch_mac.part_name, 
"Apple partition map" }, 
       { 'N', arch_none.part_name, 
"Non partitioned media" }, 
       { 'S', arch_sun.part_name, 
"Sun Solaris partition"}, 
       { 'X', arch_xbox.part_name, 
"XBox partition"},
```

```
 { 'Q', "Return", "Return to 
disk selection"}, 
     \{ 0, NULL, NULL \} };
```
Setelah memilih jenis table partisi Intel/PC Partition, proses selanjutnya akan menuju pada variable autoset unit. Berikut ini adalah potongan source code-nya.

```
void autoset_unit(disk_t 
*disk_car) 
{ if(disk_car==NULL) 
     return ; 
   if(disk_car->arch==&arch_mac || 
       disk_car->arch==&arch_gpt 
| \ | (disk_car-
>geom.heads_per_cylinder==1 && 
disk_car-
>geom.sectors_per_head==1)) 
     disk_car->unit=UNIT_SECTOR; 
   else 
    disk car->unit=UNIT_CHS;}
```
### **Proses Pengembalian File**

Pada proses ini, software memulai kerja dengan cara mencari semua file yang berada di partisi tersebut. Berikut ini adalah potongan source code yang fungsinya untuk menampilkan menu utama sebelum mencari data.

```
static struct MenuItem 
menuMain[]= 
   { 
     {'A',"Analyse","Analyse 
current partition structure and 
search for lost partitions"}, 
     {'T',"Advanced","Filesystem 
Utils"}, 
     {'G',"Geometry", "Change disk 
geometry" }, 
     {'O',"Options","Modify 
options"}, 
     {'C',"MBR Code","Write 
TestDisk MBR code to first 
sector"}, 
     {'D',"Delete","Delete all data 
in the partition table"}, 
     {'Q',"Quit","Return to disk 
selection"}, 
     {'E',"Editor","Basic disk 
editor"}, 
    \{0, \text{NULL}, \text{NULL}\} };
```
Setelah memilih menu *filesystem utils* yang disimpan pada variable "T" selanjutnya akan diteruskan oleh fungsi dan selanjutnya akan ditampilkan jenis tabel partisi yang sebelumnya sudah dipilih. Setelah proses memilih menu undelete maka akan menuju fungsi pemilihan dimana yang dipilih adalah variable c. Berikut ini adalah potongan source code untuk fungsi pemilihan.

```
case 'u': 
    case 'U': 
       {partition_t 
*partition=current_element->part; 
         if(partition-
>upart_type==UP_NTFS ||
is_part_ntfs(partition)) 
ntfs_undelete_part(disk_car, 
partition, verbose, current_cmd); 
         else 
           dir_partition(disk_car, 
partition, 0, current_cmd); 
       }rewrite=1; 
      break;
```
Setelah proses diatas akan dilanjutkan dengan proses pencarian data yang hilang. Dalam software ini semua data yang ada di dalam disk tersebut akan ditampilkan semua tetapi terdapat perbedaan dari segi warna teks. Untuk data yang normal diberikan tanda warna putih pada teksnya, sedangkan data yang hilang diberikan tanda warna merah pada teksnya.

# **Pengembalian File FAT**

Proses selanjutnya adalah proses pengembalian data, dengan cara meng-copy data yang telah ditemukan dan di paste pada disk yang telah disiapkan. Berikut adalah potongan source code untuk proses copy dan paste data yang telah ditemukan.

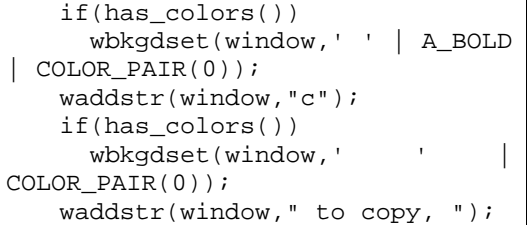

Setelah memilih variabel c selanjutnya akan masuk pada fungsi pemilihan yang terdapat pada potongan source code berikut.

```
case 'c': 
if(dir_data->copy_file!=NULL) 
{ const unsigned int 
current_directory_namelength=strl
en(dir_data->current_directory); 
          if(strcmp(pos-
>name,"..")!=0 && 
current_directory_namelength+1+st
rlen(pos->name)<sizeof(dir_data-
>current_directory)-1)
```

```
{if(strcmp(dir_data-
>current_directory,"/")) 
         strcat(dir_data-
>current_directory,"/"); 
       if(strcmp(pos-
>name, ".")!=0)
         strcat(dir_data-
>current_directory,pos->name);
```
dan silanjutkan dengan proses peng-copy-an data yang telah ditemukan dan proses peletakan data tersebut. Berikut ini adalah potongan source code-nya.

```
if(LINUX_S_ISDIR(pos-
>stat.st_mode)!=0) 
  dir_data-
>local_dir=ask_location("Are you 
sure you want to copy %s and any 
files below to the directory %s ? 
[Y/N]",
   dir_data->current_directory); 
  else 
  dir_data-
>local_dir=ask_location("Are you 
sure you want to copy %s to the 
directory %s ? [Y/N]", 
  dir data->current directory);
```
## **Recovery File Selesai**

Setelah proses peletakan data alur kerja software selanjutnya adalah proses pemulihan data dan menyatakan bahwa proses recovery file terlah berhasil.

## **Implementasi**

Setelah dilakukan percobaan, didapat hasil sebagai berikut.

| File dihapus dengan cara shift+delete<br>kemudian direcovery. |                                                                                                    |
|---------------------------------------------------------------|----------------------------------------------------------------------------------------------------|
| Ukuran<br>Data<br>Awal                                        | anggit@Anggit-Joybook-S31V:~\$ du /media/plesdisk/<br>155584 /media/plesdisk/File DOC<br>155588 /media/plesdisk/<br>anggit@Anggit-Joybook-S31V:~\$ |
| Ukuran<br>Data<br>Akhir                                       | anggit@Anggit-Joybook-S31V:~\$ du /media/plesdisk/<br>155584 /media/plesdisk/File DOC<br>155588 /media/plesdisk/<br>anggit@Anggit-Joybook-S31V:~\$ |
| Hasil                                                         | http://www.cgsecurity.org                                                                                                    |
|                                                               | 0 33 1015 47 30 4030432 [plesdisk]<br>1 P FAT32<br>Directory /                                                                                     |
|                                                               | A 11-Nav-2011 18:36 File DOO<br><b>NOT-VI-T</b>                                                                                                    |

Tabel 2. Tindakan A

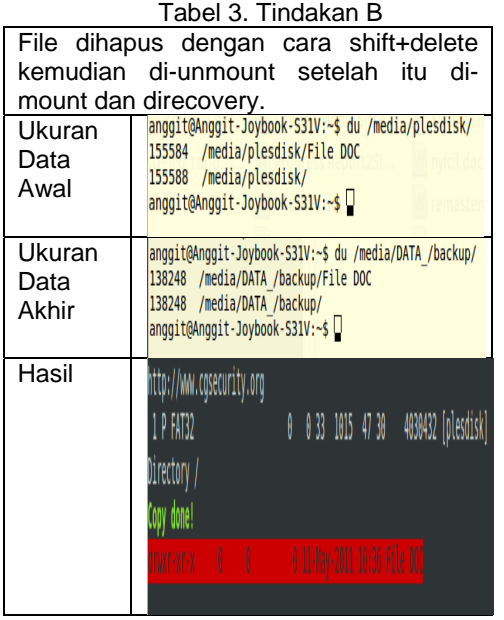

## Tabel 4. Tindakan C

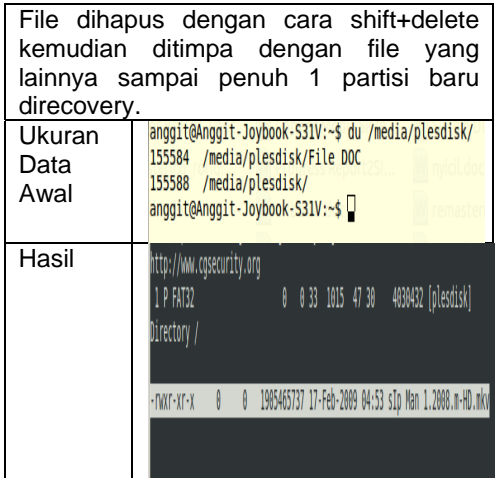

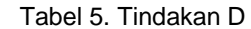

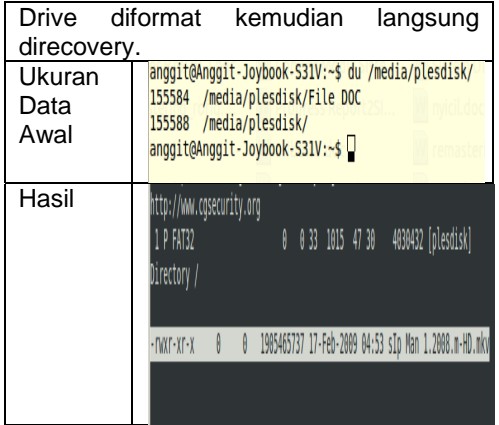

Tabel 6. Tindakan E

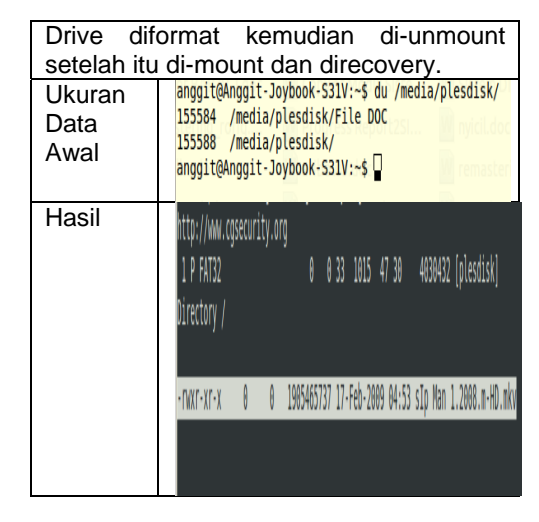

## Tabel 7. Tindakan F

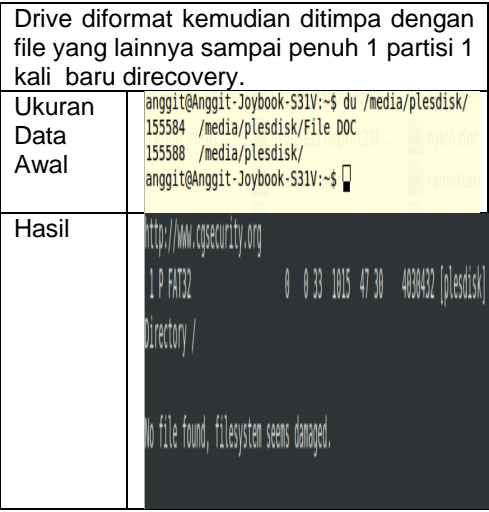

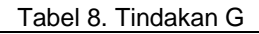

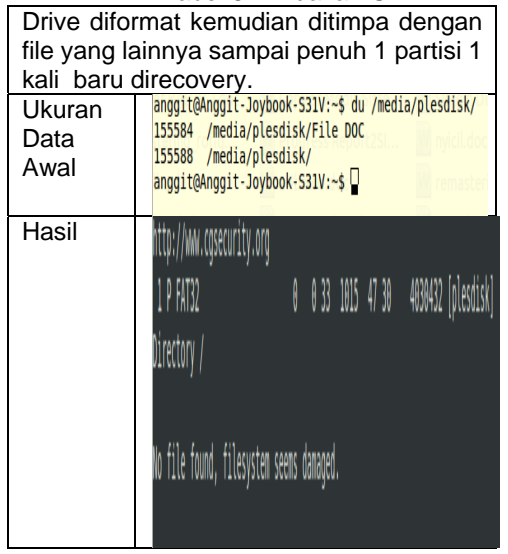

## **KESIMPULAN**

Berdasarkan rumusan dan tujuan dari pengamatan yang dilakukan, maka dapat disimpulkan sebagai berikut:

- Teknik yang digunakan dalam recovery file khususnya testdisk adalah mulai dari membuat file log, memilih partisi dan jenis partisi harddisk, proses pengembalian file dan pemullihan file.
- Data yang hilang bisa dikembalikan dengan syarat bahwa data yang berada di media penyimpanan itu belum rusak.
- Langkah yang dilakukan ketika kehilangan data adalah mulai dari mengecek kapasitas media, mengecek recyle bin, menyiapkan space untuk backup data dan menjalankan software recovery file.
- Untuk memusnahkan data agar tidak bisa dikembalikan dengan software recovery file yaitu dengan cara diformat kemudian ditimpa dengan file sampai satu partisi penuh atau ditimpa dengan perintah dd di command linux.

## **DAFTAR PUSTAKA**

Qingshan,Yao.,dan Chunying,Gu.2010. Research and Implementation of Data Recovery Technology Based on<br>WINDOWS FAT., International International Conference on Machine Vision and Human-machine Interface, 549 -552

- Pan,Lei.,dan Batten,Lynn m.2008.An Efficient Testing Methodology for Correctness Testing for File Recovery Tools, 103 – 107
- Luck, James, & Stokes, Mark. 2008. An Integrated Approach to Recovering Deleted Files From Nand Flash Data, vol. 2 1941-6164
- Breeuwsma, Marcel., Jongh, Martien De, Klaver, Coert., Knijff, Ronald Van Der, and Roeloffs, Mark. 2007. Forensic Data Recovery From Flash Memory, vol. 1, no. 1
- Manson, dan., Carlin, Anna., Ramos, Steve., Gyger, Alain., Kaufman, Matthew., Treichelt, Jeremy. 2007. Is The Open Way A Better Way? Digital Forensics Using Open Source Tools
- Schweitzer, Douglas.(2003).Incident<br>Response: Computer Forensics Response: Computer Toolkit, Canada : Wiley Publishing